## *Recording on Zoom: Best Practices*

There are two settings in the **Video Tab** that might be of interest to anybody who will be filmed in the recording:

- 1) The **Touch up my appearance** option. This will put a slight blur on the image to smooth out skin tones.
- 2) Be sure to **enable HD.**

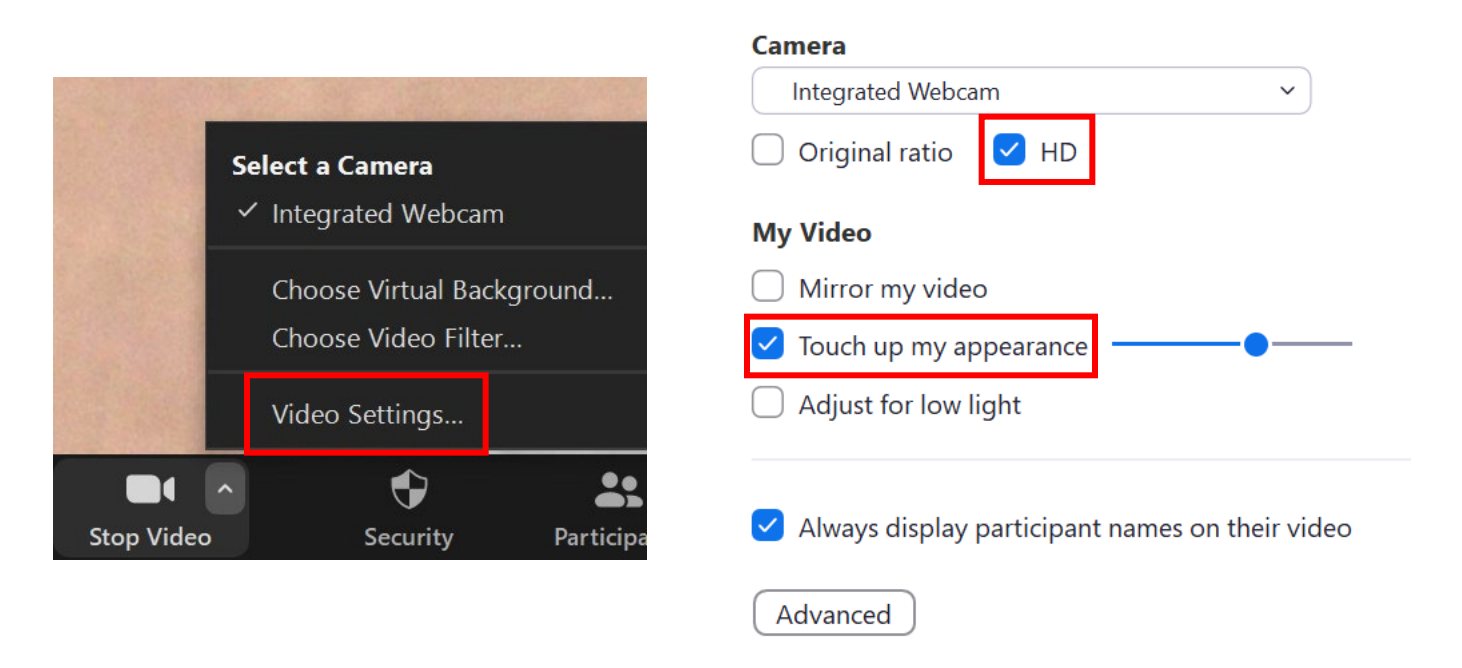

In the **Audio Settings Tab,** the speaker and microphone you're using can be directly tested for input and output. Pressing **Test Speaker** will play a ringtone that will illustrate how you will hear other attendees. The **Test Mic** button will allow you to record your voice, and playback how it will sound to others. You can adjust the input/output on the sliding bar below each.

You can also **Suppress Background Noise** at a higher level, or just leave it as **Auto** to cut out ambient noise.

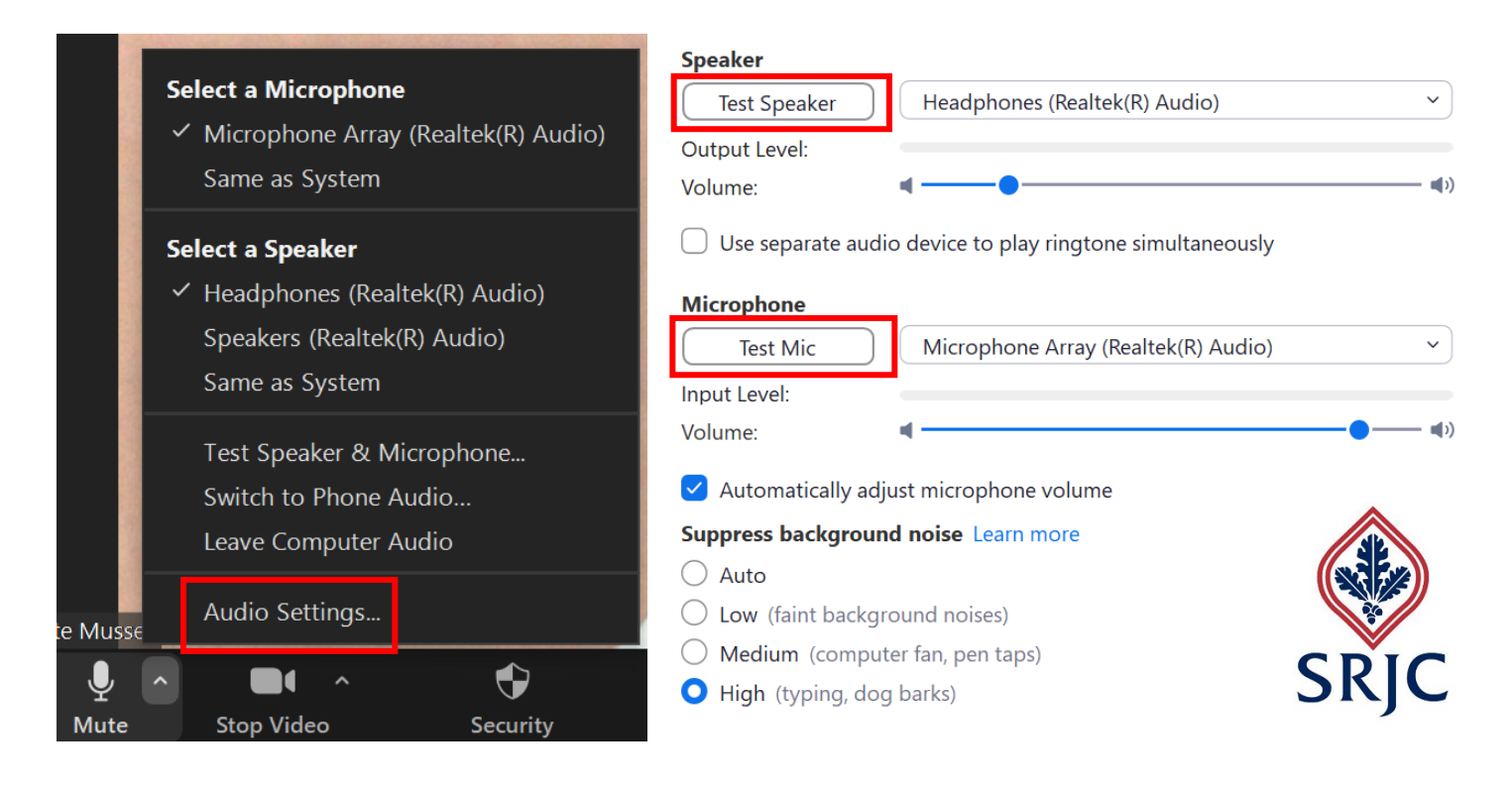

## *Recording Settings*

Before starting to record, you'll want to re-visit your [recording settings.](https://zoom.us/profile/setting?tab=recording) It's important to distinguish which versions of video you want to record. First, select **Optimize for 3rd party video editor** so that post-production is easier.

**Record active speaker with shared screen:** Most recordings should be done this way. It allows for any shared content to be the primary focus, while also highlighting who's speaking.

**Record gallery view with shared screen:** Same as above, except all attendees are recorded in a gallery view. Can be distracting.

**Record active speaker, gallery view and shared screen separately:** Quite complex, and should only be used in specific instances.

Beyond those three, you're able to customize the remaining check-boxes to your liking, but keep in mind that each recording variant is its own file, and it will take up Cloud Recording space.

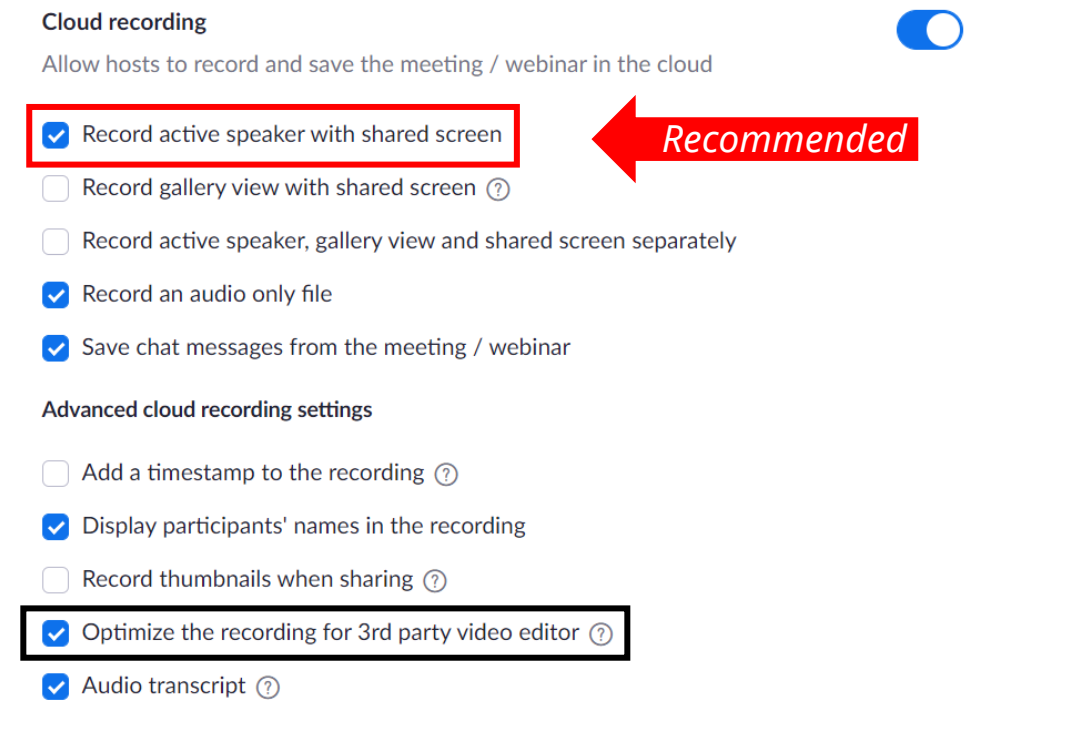

## *Equipment for Recording*

You'll want to make sure you have a **webcam** that can display in HD, and a **microphone** that adequately catches your voice. **Natural lighting** is recommended, but you may also want to experiment with how different lighting appears on camera. (avoid backlighting; basic lightning technique link)

If you're in need of any equipment, you may visit IT's [Equipment Loaner page.](https://it.santarosa.edu/loaner-equipment-program)

For additional help, contact [media@santarosa.edu](mailto:media@santarosa.edu) or call a Media Tech at (707) 527-4771

To sign up for a focused workshop, visit our [SRJC Zoom Training](https://www.signupgenius.com/go/30e0d4aa8a628a5fc1-zoom2) page.

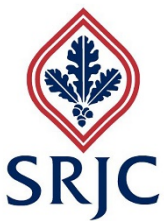